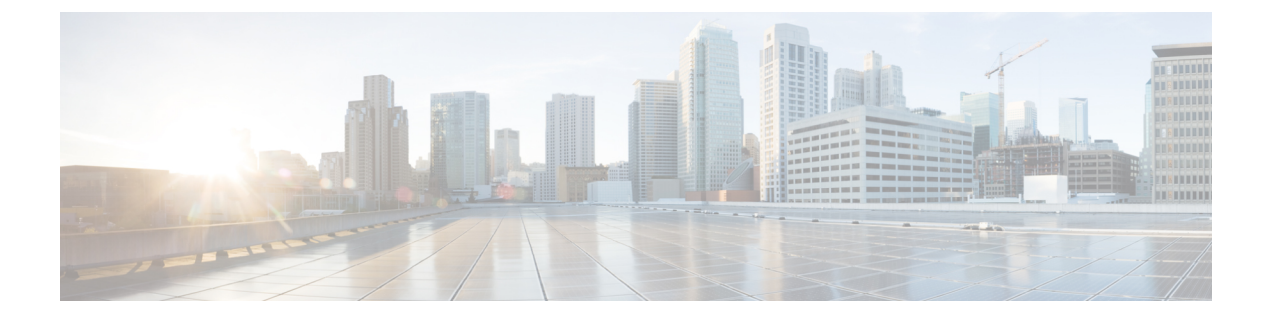

## **Cisco IOS-XE 17.2.1** の新機能

- ネイティブ Docker のサポート (1 ページ)
- raw ソケットトランスポートに対する YANG データモデルのサポート (2 ページ)
- IOx コンテナアプリケーションのデジタル IO (3 ページ)
- L2 スティッキセキュア MAC アドレス (4 ページ)
- 署名付きアプリケーションのサポート (6 ページ)

### ネイティブ **Docker** のサポート

ネイティブ Docker のサポートが 17.2.1 リリースに追加されました。この機能により、ユーザ は Docker アプリケーションを IR1101 に展開できます。アプリケーションのライフサイクルプ ロセスは、「アプリケーションのインストールとアンインストール」の項の手順と同様です。 Dockerアプリケーションの場合、アプリケーション設定の一部としてエントリポイント設定が 必要です。エントリポイントの設定については、次の例を参照してください。

#### Router#**conf t**

```
Enter configuration commands, one per line. End with CNTL/Z.
Router(config)#app-hosting appid app3
Router(config-app-hosting)#app-vnic gateway0 virtualportgroup 0 guest-interface 0
Router(config-app-hosting-gateway0)#guest-ipaddress 192.168.0.7 netmask 255.255.255.0
Router(config-app-hosting-gateway0)#app-default-gateway 192.168.0.1 guest-interface 0
Router(config-app-hosting)#app-resource docker
Router(config-app-hosting-docker)#run-opts 1 "--entrypoint '/bin/sleep 10000'"
Router(config-app-hosting-docker)#end
Router#
```
Docker アプリケーションの出力を次の例に示します。

Router#**show app-hosting detail** App id : app1 Owner : iox State : RUNNING Application Type : docker Name : aarch64/busybox Version : latest Description : Path : bootflash:busybox.tar Activated profile name : custom

```
Resource reservation
Memory : 431 MB
Disk : 10 MB
CPU : 577 units
VCPU : 1
Attached devices
Type Name Alias
---------------------------------------------
serial/shell iox console shell serial0
serial/aux iox_console_aux serial1
serial/syslog iox syslog serial2
serial/trace iox trace serial3
Network interfaces
---------------------------------------
eth0:
MAC address : 52:54:dd:e9:ab:7a
IPv4 address : 192.168.0.7
Network name : VPG0
Docker
------
Run-time information
Command :
Entry-point : /bin/sleep 10000
Run options in use : --entrypoint '/bin/sleep 10000'
Application health information
Status : 0
Last probe error :
Last probe output :
Router#
```
# **raw** ソケットトランスポートに対する **YANG** データモデ ルのサポート

リリース 17.2.1 では、追加の YANG データモデルに対するサポートが追加されています。こ れらの追加モデルには、raw ソケットトランスポートが含まれています。

YANG データモデルは次の URL で確認できます。

<https://github.com/YangModels/yang/tree/master/vendor/cisco/xe/1721>

メインの Cisco-IOS-XE ネイティブモデルに属する raw ソケットには 2 つの機能モジュールが あります。その内容は次のとおりです。

• Cisco-IOS-XE-rawsocket.yang

このモジュールにはrawソケットトランスポートのコンフィギュレーションコマンドのYANG 定義のコレクションが含まれています。

次に、このモジュールに対応する CLI コマンドを示します。

- # **encapsulation raw-tcp**
- # **encapsulation raw-udp**
- # **raw-socket packet-length** *<length>*
- # **raw-socket packet-timer** *<timer>*
- # **raw-socket special-char** *<value>*
- # **raw-socket tcp server** *<port> <ip>*

# **raw-socket tcp idle-timeout** *<value>* # **raw-socket tcp client <***dest-ip> <dest-port>* # **raw-socket tcp idle-timeout** *<timeout>* # **raw-socket tcp tcp-session** *<value>* # **raw-socket tcp dscp** *<value>* # **raw-socket udp connection** *<dest-ip> <dest-port> <local\_port>*

• Cisco-IOS-XE-rawsocket-oper.yang

このモジュールには、rawソケットトランスポートの運用データのYANG定義のコレクション が含まれています。

次に、このモジュールに対応する CLI コマンドを示します。

```
# show raw udp statistics
# show raw tcp statistics
# show raw tcp session
# show raw udp session
# show raw tcp session local
# show raw udp session local
```
次に、依存モジュールのリストを示します。

- Cisco-IOS-XE-native
- Cisco-IOS-XE-features
- ietf-inet-types
- Cisco-IOS-XE-interfaces
- Cisco-IOS-XE-ip
- Cisco-IOS-XE-vlan
- ietf-yang-types @(すべてのリビジョン)
- cisco-semver

### **IOx** コンテナアプリケーションのデジタル **IO**

リリース 17.2.1 では、IOx コンテナアプリケーションがデジタル IO にアクセスできるように なりました。alarm contact コマンドに新しい CLI が追加されました。

```
Router(config)# alarm contact ?
  <0-4> Alarm contact number (0: Alarm port, 1-4: Digital I/O)
  attach-to-iox Enable Digital IO Ports access from IOX
Router (config)# alarm contact attach-to-iox
```
**attach-to-iox** コマンドを有効にすると、IOx へのすべてのデジタル IO ポートを完全に制御で きます。ポートは、4 文字のデバイス /dev/dio-[1-4] として IOX アプリケーションに公開されま す。読み取りまたは書き込みの機能を使用して、デジタル IO ポートの値を取得または設定で きます。

モードを更新する場合は、モード値を文字型デバイスファイルに書き込むことができます。こ れは、状態の読み取り/書き込み、モードの変更、およびポートの真のアナログ電圧の読み取 りを行うIOCTLコールによって実行されます。この方法に従って、アナログセンサーをIR1101 に接続できます。すべてのポートが最初に入力モードに設定され、電圧は3.3vにプルアップさ れます。

次に、IOCTL コールの例を示します。

#### デジタル **IO** ポートの読み取り

cat /dev/dio-1

#### デジタル **IO** ポートへの書き込み

echo 0 > /dev/dio-1 echo 1 > /dev/dio-1

#### モード変更

echo out > /dev/dio-1 echo in > /dev/dio-1

#### サポートされている **IOCTL** のリスト

DIO\_GET\_STATE = 0x1001 DIO\_SET\_STATE = 0x1002 DIO\_GET\_MODE = 0x1003 DIO\_SET\_MODE\_OUTPUT = 0x1004 DIO\_SET\_MODE\_INPUT = 0x1005 DIO GET THRESHOLD 0x1006 DIO\_SET\_THRESHOLD = 0x1007 DIO GET VOLTAGE = 0x1009

#### **IOCTL** を使用した状態の読み取り

import fcntl, array file = open("/dev/dio-1","rw") state = array.array('L',[0]) fcntl.ioctl(file, DIO GET\_STATE, state) print(state[0])

#### **IOCTL** を使用したモードの変更

import fcntl file = open("/dev/dio-1","rw") fcntl.ioctl(file, DIO\_SET\_MODE\_OUTPUT, 0)

### **L2** スティッキセキュア **MAC** アドレス

これは IR1101 には新機能ですが、IOS-XE にはしばらく前から搭載されていました。

スティッキーラーニングをイネーブルにすると、ダイナミックMACアドレスをスティッキー セキュア MAC アドレスに変換して実行コンフィギュレーションに追加するようにインター フェイスを設定できます。インターフェイスはスティッキラーニングがイネーブルになる前に 学習したものを含め、すべてのダイナミック セキュア MAC アドレスをスティッキー セキュ ア MAC アドレスに変換します。すべてのスティッキー セキュア MAC アドレスは実行コン フィギュレーションに追加されます。

スティッキー セキュア MAC アドレスは、コンフィギュレーション ファイル(スイッチが再 起動されるたびに使用されるスタートアップコンフィギュレーション)に、自動的には反映さ れません。スティッキー セキュア MAC アドレスをコンフィギュレーション ファイルに保存 すると、スイッチの再起動時にインターフェイスはこれらを再び学習する必要がありません。 スティッキ セキュア アドレスを保存しない場合、アドレスは失われます。

### セキュリティ違反

次のいずれかの状況が発生すると、セキュリティ違反になります。

- 最大数のセキュアMACアドレスがアドレステーブルに追加されている状態で、アドレス テーブルに未登録の MAC アドレスを持つステーションがインターフェイスにアクセスし ようとした場合。
- あるセキュア インターフェイスで学習または設定されたアドレスが、同一 VLAN 内の別 のセキュア インターフェイスで使用された場合。

違反が発生した場合の対処に基づいて、次の3種類の違反モードのいずれかにインターフェイ スを設定できます。

• protect(保護):セキュア MAC アドレスの数がポートで許可されている最大限度に達す ると、最大値を下回るまで十分な数のセキュア MAC アドレスを削除するか、許可アドレ ス数を増やさないかぎり、未知の送信元アドレスを持つパケットはドロップされます。セ キュリティ違反が起こっても、ユーザには通知されません。

**Note**:スティッキラーニングが無効になっている場合は、スティッキセキュア MAC アドレス がダイナミック セキュア アドレスに変換され、実行コンフィギュレーションから削除されま す。

- restrict (制限): セキュア MAC アドレスの数がポートで許可されている最大限度に達す ると、最大値を下回るまで十分な数のセキュア MAC アドレスを削除するか、許可アドレ ス数を増やさないかぎり、未知の送信元アドレスを持つパケットはドロップされます。こ のモードでは、セキュリティ違反が発生したことが通知されます。SNMPトラップが送信 されます。Syslog メッセージがロギングされ、違反カウンタが増加します。
- shutdown(シャットダウン): ポート セキュリティ違反により、インターフェイスが error-disabled になり、ただちにシャットダウンされます。そのあと、ポートの LED が消 灯します。セキュア ポートが error-disabled ステートの場合は、errdisable recovery cause psecure-violation グローバル コンフィギュレーション コマンドを入力してこのステートを 解除するか、shutdown および no shut down インターフェイス コンフィギュレーション コ マンドを入力して手動で再び有効にできます。これは、デフォルトのモードです。
- · shutdown vlan (VLAN シャットダウン): VLAN 単位でセキュリティ違反モードを設定す るために使用します。このモードで違反が発生すると、ポート全体ではなく、VLAN が errdisable になります。

### コマンドライン インターフェイス

スイッチインターフェイスに port-security cli を追加します。

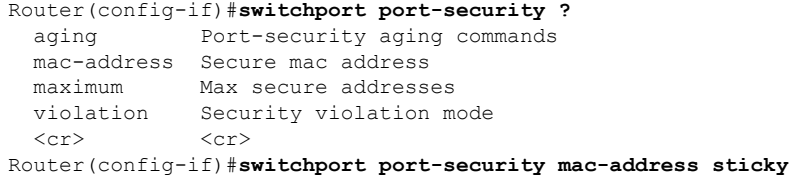

# 署名付きアプリケーションのサポート

シスコの署名付きアプリケーションが IR1101 でサポートされるようになりました。署名付き アプリケーションをインストールするには、デバイスで署名付き検証を有効にする必要があり ます。署名付き検証を有効にするには、次の手順を実行します。

Router#**configure terminal** Enter configuration commands, one per line. End with CNTL/Z.

Router(config)# Router(config)#**app-hosting signed-verification** Router(config)# Router(config)#**exit**

署名付き検証を有効にした後、「IOx アプリケーションホスティング」の「アプリケーション のインストールとアンインストール」の項の手順に従ってアプリケーションをインストールし ます。

翻訳について

このドキュメントは、米国シスコ発行ドキュメントの参考和訳です。リンク情報につきましては 、日本語版掲載時点で、英語版にアップデートがあり、リンク先のページが移動/変更されている 場合がありますことをご了承ください。あくまでも参考和訳となりますので、正式な内容につい ては米国サイトのドキュメントを参照ください。